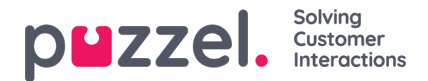

## **Godkjenne bytte av skift eller bytte av fridager**

Godkjenne bytte av skift eller bytte av fridager i agentportalen som arbeidsleder

1. Når du er logget på agentportalen, klikker du på hamburgerikonet øverst til venstre på skjermen og klikker på**'Be om Administrasjon'**

2. Kikk på **Godkjenning av bytte av skift** øverst på skjermbildet.

3. Nå får du opp en liste med forespørsler om bytte av skift som agentene har sendt inn. Datoer, navn, skills og gjeldende skift kan vises sammen med foreslåtte skift.

- 4. Klikk på haken for å godkjenne byttet eller på krysset for å avslå.
- 5. Alle godkjenninger endres umiddelbart i tidsplanen.
- 6. Agentene vil få et varsel om at forespørselen enten er godkjent eller avslått.